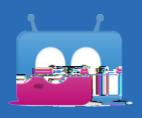

Report cards will be available online through Edsby. Students and parents/guardians can view report cards by logging into Edsby with their assigned accounts.

Please visit our Parent Portal [www.nearnorthschools.ca/parent-portal/](/parent-portal/) to access Edsby. You can also reset your password for your Edsby parent account from the Parent Portal. If you require an Edsby accounts account or call the school or call the family help desk number: 705-472-5169 (North Bay), 705-773-7975 (Parry Sound)

y, click on the View Report Cards button along the left side of the screen under the classes panel.

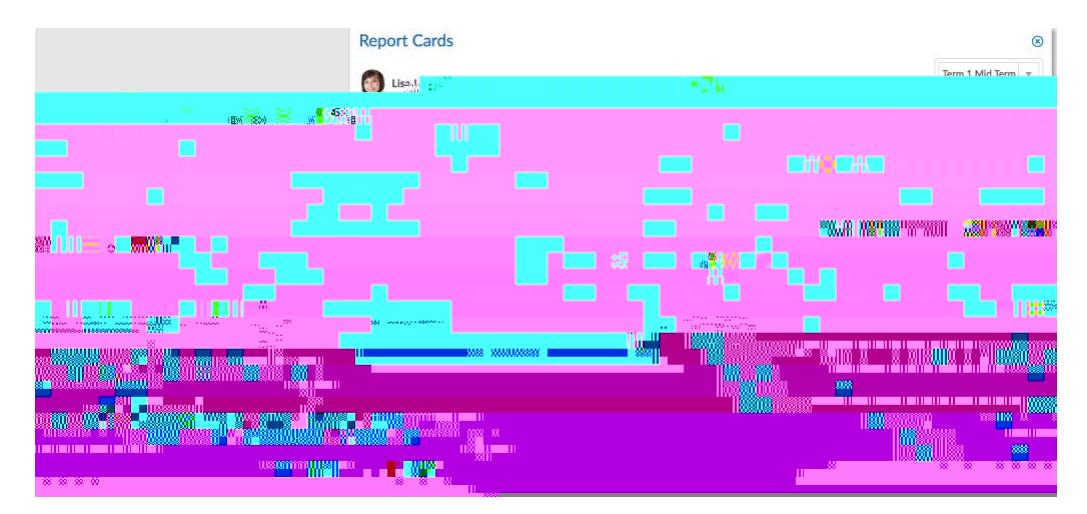

## **Accessing Report Cards in the Edsby App:**

Select the Classes icon and click View Report Cards below the list of classes:

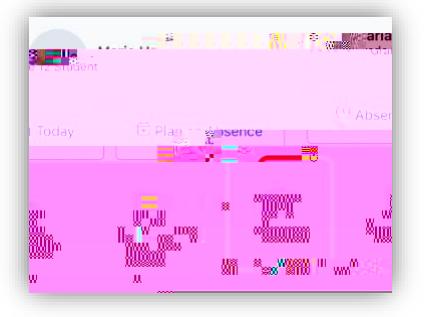

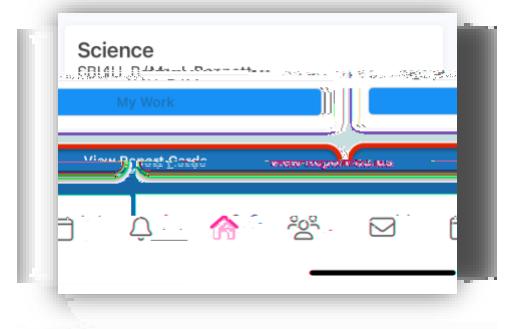

providing parents and guardians access into the into the set of the into the set of the set of the set of the set of the set of the set of the set of the set of the set of the set of the set of the set of the set of the se ability to stay informed of the day-tothrough Edsby.

Progress Report please

contact your school.